## **VideoSpigot, WinVideo e lo «Stili Movie» d'acquisizione**

•.......... " , , ......•

*L'acquisto di una scheda di acquisizione video e del software per la gestione delle informazioni audiovisive, pur completando il sistema personale per il multimedia, porta con* sé *limiti con* i*quali l'utente dovrà fare* i*conti.*

*Dalla fase di acquisizione a quella della riproduzione vediamo quali sono questi limiti e com'è eventualmente possibile aggirarli ...*

### *di Bruno Rosati*

Il recente avvento dell'estensione Video «per Windows» della Microsoft e la conseguente proliferazione di schede videografiche MCI-compatibili, ha immediatamente mandato in fibrillazione tutti gli utenti di MPC. Alla scheda audio, gestita dalle estensioni multimediali integrate in Windows 3.1, può essere finalmente aggiunta una scheda video e con questa rendere possibile il controllo delle sequenze filmiche. Suoni, voci, musiche, immagini ed ora anche film: il potere digitale che ne deriva fa inevitabilmente scatenare la fantasia.

Ma, se l'obiettivo al quale si tende è questo, non va nascosto che la strada da percorrere è ancora molto lunga, per buoni tratti in salita e con una macchina, il PC, che ogni tanto vediamo un po' arrancare.

La produzione industriale, basata su grandi sistemi di lavorazione, sta ormai per invadere il mercato con le versioni digitali di film di cassetta e ben presto ci trasformerà in accaniti fruitori digitali. La produzione di video digitale è quindi già possibile, com'è possibile l'intero processo di editing e montaggio di videotape da nastro ad hard disk e da questo di nuovo su nastro. Il sistema Avid che viene presentato in questo stesso numero sulle pagine di Guida Pratica conferma che la produzione di video digitale è finalmente una realtà. Una realtà che se si propone in maniera estremamente economica per gli studi di post produzione, resta comunque maledettamente costosa per quelle che sono le finalità applicative dell'utente personale. A meno di eventi tanto rivoluzionari quanto improvvisi (si spera molto nel Cinepak della SuperMac o nell'evoluzione rapidissima dell'lntel Indeo) la pianificazione a livello di produttività personale del video digitale resta ancora lontana.

Siamo allora destinati esclusivamente al ruolo di fruitori? Per fortuna

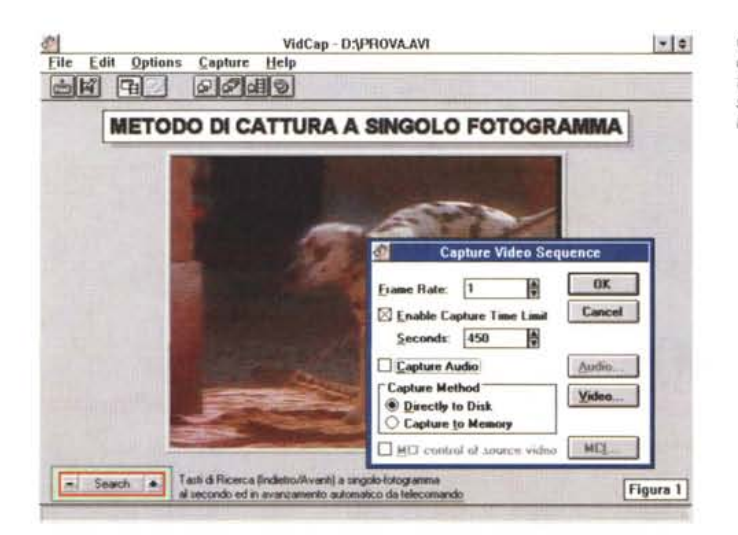

*Capture Video Sequence. Il setting relativo al frame rate per l'acquisizione a «passo singo-10,,1*

dell'utente, ma ancor prima delle soft/hardware house, fra la «scoperta» del multimedia ed il raggiungimento della meta (il videocomputer), si può contare su vari livelli produttivi intermedi. Livelli dove il video digitale può essere introdotto in maniera più o meno massiccia

Il primo livello che ci sovviene è senz'altro quello che si basa sul semplice aggancio della tecnologia OLE al Media Player di Windows per l'utilizzo di documenti generalmente testuali (WinWord, WinWrite, Excel e così via) da distribuire su vari supporti.

È un primo livello questo dal quale è possibile salire subito verso zone produttive più sofisticate. Attraverso più evoluti presenter multimediali (un nome per tutti: il MediaBlitz! 2.0) l'aggancio ad OLE può godere di linking ancora più raffinati. Basandoci sulle peculiarità della sincronizzazione del presenter i nostri documenti potranno godere di rappresentazioni addirittura sceneggiate, con la componente video perfettamente integrata con sintesi vocali e sottofondi musicali, ed il nostro documento potrà trasformarsi, da fredda impaginazione elettronica di testo e vari tipi di dati, in una sorta di video-rivista.

Lo stesso MediaBlitz!, in unione con un tool autore (l'allusione è al Compel) può dare a sua volta vita ad un tipo di presentazione più articolata e portarci di conseguenza ad un livello ancora più sofisticato di multimedialità applicata. Siamo in piena interazione e l'accoppiata dell'Asymetrix arriva a costituire una formidabile alternativa ad audiovisivi e sistemi di dia-proiezione. Il prodotto, realizzato su disco rigido, potrà anch'essere trasferito su CD-ROM e da questo essere distribuito con facilità.

Un altro livello ancora ed arriviamo anche al Desktop Video. Benché il videocomputer sia ancora lontano ed il videomaker deve continuare a riversare il segnale video in analogico (c'è comunque il genlock per utilizzare gli effetti di transizione e le sovrimpressioni grafiche provenienti da MPC), il digitale può comunque agganciarsi in pieno DTV al momento di realizzare le sigle dei nostri film. Sempre con in evidenza il Media-Blitzl vediamo il video digitale, posto a francobollo su di uno sfondo bitmap a pieno schermo, eseguire la sua performance accanto a dei titoli che appaiono e scompaiono al ritmo di un sottofondo musicale in formato .MID.

OLE via MediaPlayer, OLE via Media-Blitz!/ScorePlayer, presentazioni interattive e creatività. Per tutti questi livelli, le fasi comuni di lavorazione risultano essere sia quella dell'acquisizione che quella della riproduzione delle sequenze filmiche. Con tutte le loro potenzialità e soprattutto con tutti i loro limiti.

## *IUmiti del video digitale*

In una tipica seduta d'acquisizione l'utente di personal computer si troverà subito a fare i conti con i limiti dell'adattatore grafico, spesso non in grado di visualizzare le sequenze con una velocità di refresh sufficiente. Un problema che si ripercuote dall'inizio fino alla fase della riproduzione in digitale. Un limite comunque aggirabile, giacché dipendente dall'adattatore grafico che è bene quindi sostituire con almeno una S3 Win-accelerator.

Superato questo problema, che in realtà è solo un ostacolo, i veri limiti si palesano impartendo l'ordine di cattura: se ad esempio si vuole acquisire in RAM, si dovrà disporre di grossi quantitativi di memoria. I manuali delle varie schede di acquisizione consigliano sempre un quantitativo minimo non inferiore ai 16 Mbyte di RAM, ma anche la raccomandazione di usare 64 Mbyte può risultare insufficiente! Non potendo svenarsi, l'utente sarà allora costretto a scegliere l'acquisizione diretta su hard disk e qui troverà il terzo, grosso limite del video digitale. L'hard disk, veloce quanto possa essere, non arriverà mai ad acquisire tutti i frame che compongono ogni secondo di sequenza analogica ed il risultato sarà affetto da un quantitativo più o meno elevato di fotogrammi persi. L'effetto viene definito come «dropping» e WinVideo lo evidenzia quantificandone anche l'incidenza percentuale. La prima conseguenza che l'effetto dropping dovuto all'acquisizione diretta su hard disk comporta, è

*I dati relativi al dropping percentuale dei fotogrammi persi durante l'acquisizione, a* 388 *x* 216 si *dimostrano* im*pressionanti: quasi il 75%. Ovvero: solo un fotogramma* su *tre viene catturato!*

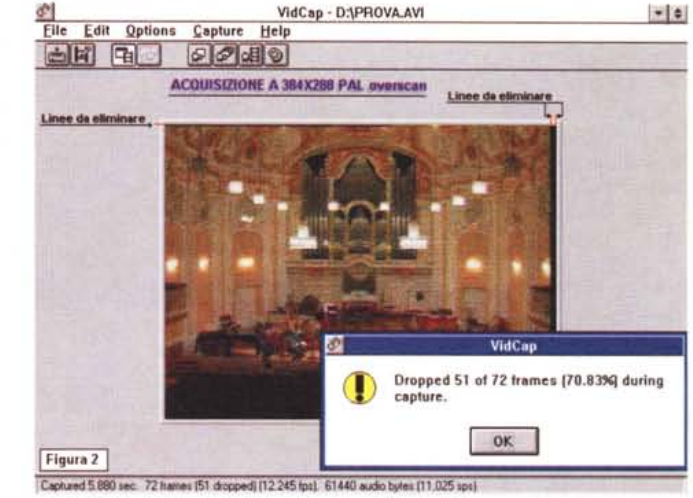

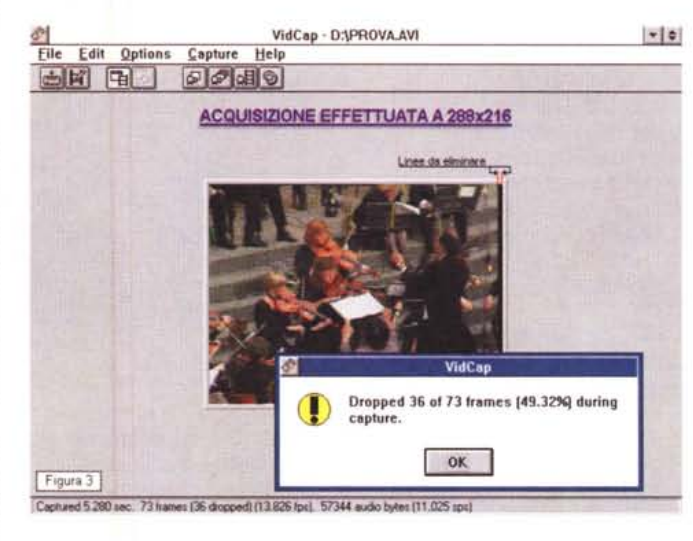

*Sempre in tema d, «effetto droppmg" a* 288 *x 216 possiamo notare che la situazione* mi*gliora leggermente con una percentuale ora attestata intorno al 50%. Ogni due fotogrammi uno viene catturato e l'altro perso.*

quella di abbassare la risoluzione di cattura. Sia alla visualizzazione che all'effettiva fase di acquisizione, vedremo allora un refresh più adeguato con la conseguente diminuzione in percentuale del dropping. Purtroppo il quadro televisivo riprodotto in digitale apparirà inevitabilmente più piccolo, meno preciso e con il sopraggiungere di un ulteriore effetto degradante: l'aliasing.

Passiamo ora ai limiti che affliggono la fase di compressione e quindi quella della riproduzione.

Chiarito che le immagini vengono compresse per occupare il minor spazio possibile ed essere quindi riprodotte il più rapidamente possibile, dobbiamo subito mettere in relazione tale primo prerequisito con quello della velocità di scorrimento. Ovvero il tempo di lettura che l'unità «player» è in grado di garantire per riprodurre con fluidità le sequenze.

I dati mediali portati da ciascun fotogramma sono quantificabili attraverso la strettissima relazione che intercorre fra la risoluzione del quadro televisivo digitalizzato, il numero dei frame da far scorrere al secondo ed ovviamente il numero dei bit-colore. L'informazione che ne deriva è calcolata in Kbyte per secondo (Kbps) ed è proprio tale valore che va correlato con la velocità di trasferimento dei dati (Data Transfer Rate) dell'unità di lettura. AI centro dell'attenzione quindi hard disk, unità magnetoottiche ed eventuali CD-ROM. Le performance di tali «player» multimediali sono sempre comprese fra gli ottocento Kbyte per secondo ed i canonici

150 Kbps del CD-ROM drive. La conseguenza pratica a cui l'utente andrà il più delle volte incontro sarà un antiestetico effetto di riproduzione a scatti; ovvero, il collasso visivo dell'immagine con il sistema bloccato su di un fotogramma, occupato a caricare nel frattempo le nuove informazioni saltando un più o meno elevato numero di frame. Frame che, pure se presenti nella sequenza compressa, non vengono riprodotti.

Per vedere una sequenza fluida avremmo dovuto settare un fattore di compressione superiore, ma il codec ci avrebbe fatto pagare il pedaggio con un ulteriore deterioramento delle immagini e portato all'inutilizzazione della sequenza.

Prende forma il più perfido dei limiti: quello della coperta corta. Se aumento il fattore di compressione per diminuire la richiesta di velocità di trasferimento, perdo la qualità delle immagini. Se diminuisco la compressione la sequenza si riproduce a strappi. Che fare?

Il quadro sembra essere desolante ed il rifugiarsi nei limiti della risoluzione più bassa (160x120) accettando anche gli effetti di deterioramento che i codec di WinVideo (MS-Video ed Intel lndeo) fanno pagare per mantenere basso il data-rate di Kbyte per secondo, per i più ha il sapore di un'amara consolazione. Possibile che non ci sia niente da fare?

## *Alla ricerca del metodo di acquisizione*

Senza puntare su sistemi particolarmente elitari (motherboard velocissime, connessioni in local bus, cache memory megagalattiche e codec in hardware) mi concentro sui limiti del mio comunissimo MPC. Un 386 da 40 MHz con 8 Mbyte di RAM ed un hard disk da 170 Mbyte, al quale, oltre ai servigi di un' economica, ma efficiente S3, affianco l'affidabilità della VideoSpigot.

Personalmente punto moltissimo su questa scheda d'acquisizione (presentata sul numero di giugno ed alla cui recensione chiaramente vi rimando) e sulle funzioni di controllo del VCR. Quest'ultimo, videocomposito o Super Video che sia, potrà disporre di tutte le feature che l'elettronica permette, ma la funzione realmente indispensabile di cui dovrà esser dotato sarà quella del controllo sull'avanzamento frame-by-frame. Il metodo di lavoro che vado a verificare e di conseguenza a consigliare, puntando sull'acquisizione in «still-movie» e quindi abbandonando ogni ambizione di cattura in tempo reale, necessita di un VCR capace di una forte tenuta qualitativa in still/advance.

Con tale tipo di sperimentazione si

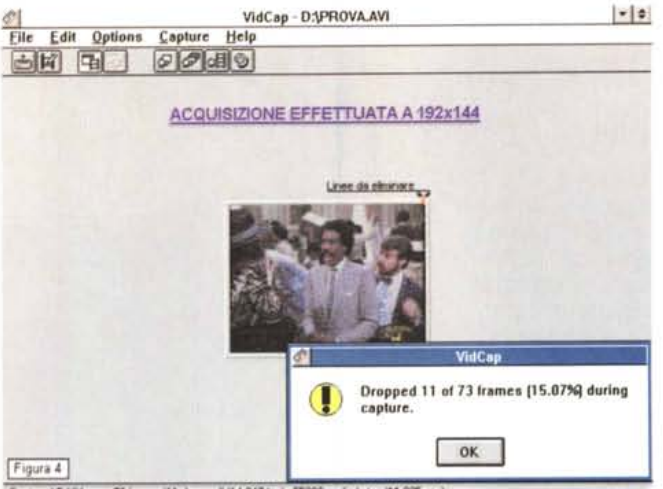

Cantured 5.124 *reg.* 73 *hames* (11 dronged) (14.247 too), 55296 audio bytes (11.025 sp.

*La funzione automatica Extract presente in VidEdit con la quale opereremo alla conversione del fife da ((full frame" a .dib sequence.*

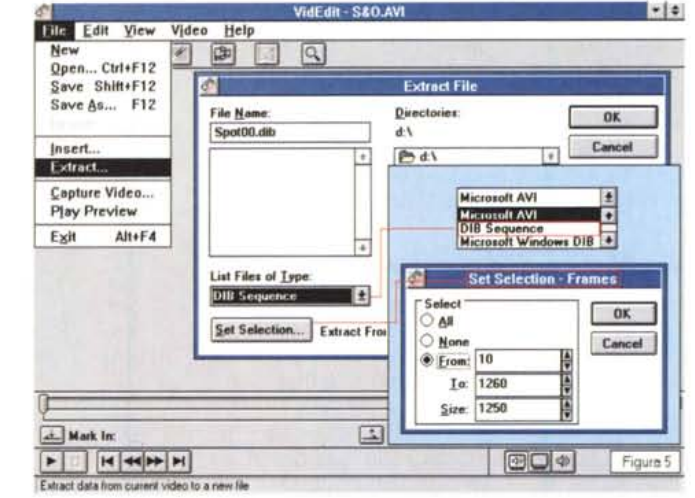

*A* 192 *<sup>X</sup>* 144 *la percentuale di dropping* è *ormai praticamente annullata ... peccato che sopraggiunga l'ant/estetica scaletta tura.*

tende evidentemente a superare sia gli effetti del dropping che quelli dell'aliasing. Il primo è tanto incidente quanto maggiore è la risoluzione di cattura, il secondo, al contrario, tanto evidente quanto si fa più piccolo il quadro televi-SIVO.

Acquisendo in pratica con una tecnica che definirei «a passo quasi uno» potremo digitalizzare al massimo della risoluzione!

Puntando sullo Still/Advance del VCR (nel mio caso un vetusto ma ancora valido F70 della Panasonic) entro in WinVideo e dal menu Capture richiamo l'opzione Video. Nel box Capture Video Sequence che si apre a centro schermo, per prima cosa setto un (inquietante!) Frame Rate pari ad uno, disabilito la funzione Capture Audio, impongo il metodo di cattura direttamente su hard disk ed infine digito il tempo limite da dedicare all'acquisizione. Dato l'OK per il via alla cattura premo il tasto «Search/+» sul telecomando del VCR e... vado a prendere un buon caffè.

Quando ritorno al computer, la finestra di avviso che WinVideo ha aperto a centro schermo è eloquentissima: zero frame persi! Una vittoria netta sul dropping. Il primo limite è superato, benché al pregio della cattura totale si contrappone l'inevitabile perdita della componente audio sincronizzata ed ovviamente il dilatarsi dei tempi di acquisizione. Per digitalizzare trenta secondi di immagini reali si impiegano quasi otto minuti. Per l'esattezza 450 secondi, ovvero 7 minuti e mezzo. In precedenza avevo provato una cattura in tempo reale a 320 x 240 pixel. Dei 450 frame potenzialmente catturabili, mi ritrovavo a poter contare su meno di un centinaio di frame acquisiti e con un dropping alle stelle. Anche per quanto riguarda la risoluzione di 240 x 180 dot i risultati davano una perdita secca della metà esatta dei fotogrammi. L'acquisizione a «passo quasi singolo» invece non perde un frame. La cosa mi sembra estremamente vantaggiosa e decido di andare avanti.

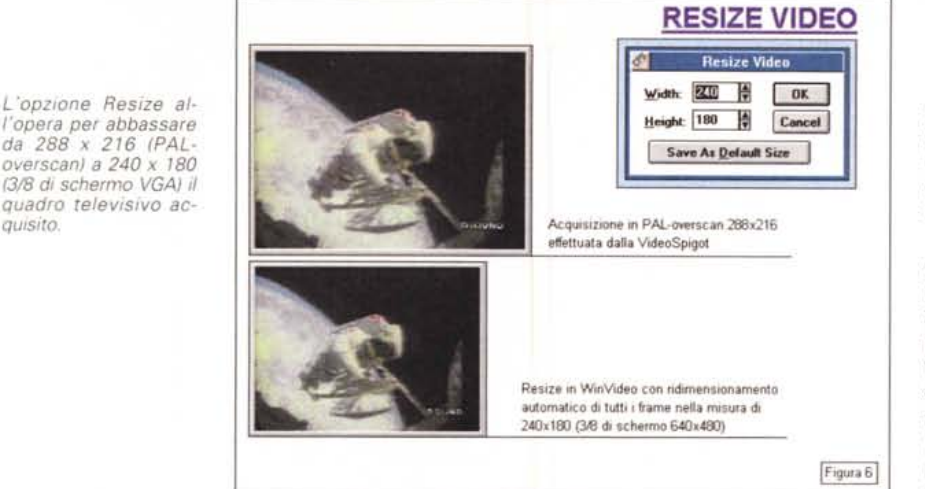

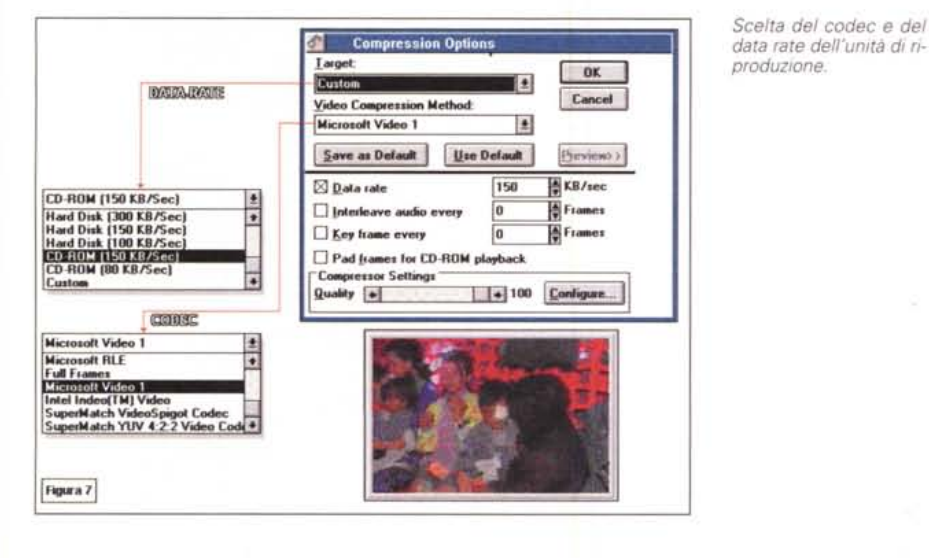

## File «full frame» e .dib sequence

quisito

Ad acquisizione effettuata l'hard disk contiene un file, precedentemente tagliato (in Mbyte) e denominato (XXX.avi) nel quale la sequenza è formata da tante figure ciascuna in «full frame». Ovvero, senza alcun effetto di compressione. A questo punto si deve uscire dal modulo VidCap ed entrare in VidEdit per cominciare, ahimè, la parte più rognosa del lavoro. La prima cosa da fare è variare il numero dei frame al secondo. Passare cioè dal frame rate usato per la cattura a quello da utilizzare fino alla riproduzione. Ma qual è il valore giusto da settare?

Le varie prove di compressione, preventivamente effettuate su piccoli campioni di video digitale, consigliano di procedere con valori estremamente contenuti. Rimandando la trattazione approfondita dell'argomento ad un prossimo capitolo, per il momento possiamo indicare un valore medio compreso fra i dieci ed i dodici frame al secondo e

ciò vale sia per i quadri da 320 x 240 che per quelli da 240 x 180, le due risoluzioni alternative a quella posta «ad estremo rimedio» da 160 x 120.

Il settaggio del frame rate, prima di essere imposto, va comunque preceduto dalla scomposizione della sequenza del file digitale che andrà convertito dalla modalità «full frame» a .dib sequence. Ciò si rende necessario perché l'opzione per convertire il frame rate, Win-Video la svolgerebbe badando a non far mutare la durata del video. In una sequenza con un frame rate pari ad 1 fps, per passare ad esempio a 15 fps, verrebbero cioè aggiunti dei fotogrammi. Questi, copiati ad intervalli regolari da quelli presenti nel file, servirebbero difatti a mantenere inalterata la durata della sequenza. In pratica, i sette minuti e trenta secondi passati ad acquisire la mia sequenza si confermerebbero anche con un innalzamento del frame rate e la rappresentazione a video si realizzerebbe come un lento slide-show. WinVideo prefissa e lega temporalmente la

modalità «full frame», mentre una sequenza .dib, al contrario, continua ad essere letta come un semplice insieme di figure alle quali può essere quindi mutata la velocità di scorrimento.

Per nostra fortuna la scomposizione. della sequenza è un processo estremamente facile e praticamente automatizzato. Richiamando dal menu File l'opzione Extract, una volta apparso il box relativo, sarà sufficiente dare un nome al file e quindi digitare il numero dei fotogrammi che andranno estratti dalla sequenza «full frame». L'unica accortezza che viene richiesta all'utente è quella di provvedere ad imporre un nome comprensivo di due zero (es. Spot00.dib). In tal modo la procedura automatica che provvederà alla scomposizione della sequenza, assegnerà il nome Spot00 dib al primo frame, Spot01.dib al secondo e così via.

Salvato il file nella nuova modalità possiamo subito richiamarlo in memoria e procedere rapidamente sia all'imposizione del nuovo frame rate (puntiamo su 12 fps) che a quella del Resize. Il Resize si dimostra prezioso e serve ad abbassare preventivamente la risoluzione dal PAL-overscan, con cui VideoSpigot ha acquisito la sequenza filmica, all'equivalente VGA. La risoluzione di 384 x 288 equivarrà a 320 x 240, la 288 x 216 a 240 x 180 pixel.

L'operazione si svolge selezionando dal menu Video l'opzione Resize e quindi settando il ridimensionamento appena segnalato.

Potrà anche capitare che le zone più estreme del riguadro televisivo siano interessate da qualche disturbo dovuto essenzialmente a problemi di tenuta dello still/advance del VCR. Con il potente comando Crop (sempre rintracciabile nel menu Video) sarà allora possibile eliminare, in verticale come in orizzontale, tutte le linee disturbate.

Il file che ci ritroviamo adesso a dispozione è molto diverso dall'enorme «full frame» della fase di cattura. Più snello in fatto di byte, conforme alle misure frazionate del modo 640 x 480 (340 x 240, 240 x 180 e 160 x 120 sono difatti dei rapporti proporzionali rispetto al VGA full screen) e soprattutto più facile da maneggiare. Siamo andati molto lontani dal punto di partenza, ma restiamo altrettanto lontani anche da quello di arrivo. Impartendo difatti il play da VidEdit l'esecuzione è ancora collassata da far spavento. Bisogna comprimere e non è certo una cosa facile...

## Fattori di compressione e frame rate di riproduzione

Sia il codec MS-Video 1 che l'Intel Indeo ed il SuperMac non possono

### COMPUTER & VIDEO

soddisfare tutte le richieste riguardanti il difficile equilibrio fra le dimensioni del quadro (il più grande possibile), la migliore qualità delle immagini e la più fluida possibile riproduzione. A ciò va poi aggiunta la condizione del data rate. Ovvero la velocità di lettura alla quale il file compresso dovrà essere riprodotto Pensando ad unità non particolarmente veloci (l'ambizione è quella di realizzare tanti Digital Video da far poi riversare su CD-ROM e da riutilizzare all'occorrenza) punto sul classico valore dei 150 Kbps. Quale dei tre codec disponibili in WinVideo può soddisfare tutte queste condizioni?

Le filosofie di compressione dividono i codec presenti in WinVideo in due schieramenti. Da una parte c'è l'MS-Video 1, che lavora per rispettare il data rate imposto, ma che porta il rischio di deteriorare a tal punto la qualità delle immagini da renderle praticamente inutilizzabili. Dall'altra ci sono l'lndeo ed il SuperMac che invece puntano di principio alla conservazione della qualità massima delle immagini, ma che, iniziando il processo di compressione, suggeriscono sempre un «Save As...» con un data rate pari al doppio da quello settato. Quei famosi 300 Kbps che sono dei drive «multispin» e degli hard disk «veloci». Risultato: con una velocità di scorrimento da 15 frame al secondo (fps) e data rate pari a 150 Kbps, il file viene compresso in maniera accettabile solo con misure prossime ai 160 x 120 pixel. Per misure maggiori, quali ad esempio la 240 x 180 (che già comincio a considerare come il miglior compromesso digitale fra il mezzo ed il quarto di schermo) si deve inevitabilmente cambiare qualche parametro. O salire con i Kbps per secondo del data rate o diminuire con gli fps del frame rate... o mutare entrambi!

Partendo dalla condizione primaria del data rate, ho provato e riprovato varie soluzioni, fino a raggiungere i migliori risultati con l'MS-Video 1, sia a 150 che a 300 Kbps. Il problema più grande con cui ho dovuto fare i conti è stato nell'effetto mosaico che il compressore procurava deteriorando la qualità delle immagini. In un primo tentativo fatto per provare a conservare la grandezza massima del quadro a 320 x 240, con un data rate da 150 Kbps non si riesce a star dentro ai settaggi preimpostati e si deve rapidamente scendere addirittura ad otto frame al secondo. Un effetto di rallentamento che, grazie all'acquisizione totale dei fotogrammi reali, mantiene comunque fluido il movimento. La soluzione è comunque poco affidabile, giacché l'effetto mosaico ancora si fa sentire. Mi rendo conto che, per

## L'UOMO nello SPAZIO

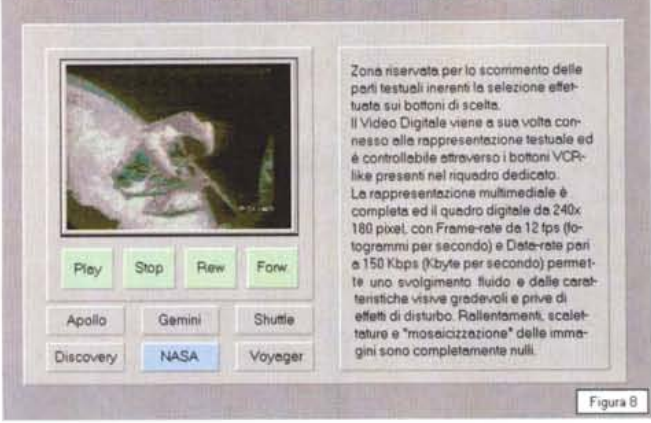

*L'uso di un Digital Video da 240 x 180. data rate da 150 Kbps* e *fra*me *rate pan* a 12 *fps. all'interno di una sfide interattiva.*

realizzare dei digital video a 320 x 240 dovrei abbandonare il mio drive da 150 Kbps! In rappresentazioni multimediali destinate ad essere eseguite da hard disk, ovviamente non sussistono problemi.

Passando al quadro intermedio da 240 x 180 e facendo valere sempre i 150 Kbps, MS-Video 1 riesce finalmente a girare intorno ai 12 fps e con un effetto mosaico ridotto a livelli accettabilissimi. Anche se raddoppiando il data rate posso chiaramente spingere fino ai 15 fps, con un movimento ancora più prossimo a quello reale e soprattutto con la scomparsa totale dell'effetto mosaico, mi contento di quanto ho appena esposto. Il quadro da 240 x 180 con data rate da 150 Kbps e frame rate pari a 12 è quello che mi basta. Ottimo per il multimedia interattivo ed ideale per finire in archivi su CD-ROM.

## *Conclusioni*

La lunga galoppata si conclude qui e solleva non poco l'animo dal patema che mi stava attanagliando. Un hard disk di servizio da 250 Mbyte, WinVideo e la VideoSpigot. acquistati in blocco per procedere nel lavoro di acquisizione, sembravano dimostrarsi un «incauto acquisto».

Troppi erano i problemi e troppo basse le performance ottenibili con il metodo del tempo reale. Il metodo alternativo invece sperimentato sembra davvero efficiente, non si perde un frame e pure se si è costretti ad abbassare la velocità di scorrimento, proprio il ricco quantitativo dei frame a disposizione rende la rappresentazione sempre fluida, mai collassata. Ne sono pienamente soddisfatto, anche se, dopo tanta fatica (ma non è vero perché ci si diverte parecchio manovrando con il digitale ...). ecco arrivare una notizia che rimescola nuovamente le carte: l'lntel ha completamente riscritto il driver del-

la versione software del codec Indeo. La versione 3.0 di tale driver (posta in libera circolazione e reperibile sulle varie BBS o contattando direttamente la società) viene descritta come «risolutiva», con le performance migliorate di oltre il 50% sia nel controllo della qualità delle immagini che nella velocità del processo di compressione. Non c'è altro da fare che provare anche con il nuovo driver Indeo. Fra pochi giorni disporrò del codec ed ovviamente provvederò a una nuova serie di sperimentazioni delle quali vi renderò ovviamente partecipi.

Sarà interessante verificare soprattutto l'efficienza del driver al momento della compressione. Quello che difatti ancora pesa molto è il limite imposto dal tempo dedicato al ricalcolo al quale, tra l'altro, vi abbiamo appena aggiunto l'ulteriore rallentamento dell'acquisizione a passo singolo. Se l'lndeo 3.0 confermerà nei fatti le sue migliorate performance vedremo però dimezzati i tempi di attesa e raddoppiata la qualità finale delle sequenze.

Non sarà mai la velocità e la qualità portata dallo stesso codec in hardware, ma ci contentiamo. Almeno fino a quando i chip di compressione non pianificheranno definitivamente. Al momento attuale con lo stesso prezzo d'acquisto di una scheda di acquisizione dotata di chip per la compressione, l'utente personale può metter su un intero sistema di acquisizione audio video. Una Video-Spigot con «bundled» Video for Windows, una SoundBlaster PRO ed un disco rigido di «servizio» da 250 Mbyte. Quest'ultimo, montato su uno chassis estraibile, potrà esser facilmente trasportato in un CD-service. Il costo di un'operazione di trasferimento da hd a CD-ROM è ormai accessibilissimo.

Archiviare 250 megabyte di video digitale costa ormai non più di duecentomila lire. Sì, credo proprio che ci siamo. rac

# PC MAINT. L'arte della riparazione.

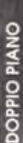

P.C. MAINT: una grande orchestra di tecnici dediti alla riparazione dei Personal Computer che, grazie alla passione per il lavoro e la cura dei rarticolari, ha saputo fare di questo mestiere un'arte. P.C. MAINT si è così trasformata, in pochi anni, da piccolo laboratorio in azienda ed ha conquistato una ormai indiscussa posizione di leader del mercato.Oggi ben 6 rivenditori su 10 scelgono infatti la nostra assistenza. Ecco i principali vantaggi:

- Ripariamo Personal Computer e periferiche di qualsisi marca.
- Offriamo 6 mesi di garanzia sulle riparazioni e su tutte le parti di ricambio.
- Operiamo con un listino che assicura la stabilità del nostri prezzI.
- Garantiamo Interventi tempestivi e personalizzati, anche a domicilio.
- P.C. MAINT. L'assistenza cambia musica.

# **SCONTO** 10%

r--------------------ì

Ritagliate ed allegate questo coupon alla bolla di accompagnamento della vostra prossima riparazione di personal computer o periferiche. PC MAINT vi applicherà uno sconto del 10% sul valore dell' intervento.

L'offerta é valida fino al 31 marzo1994 e se ne puó usufruire una sola volta.

--------------------~

## **Re. MAINT**

### PERSONAL COMPUTER MAINTENANCE

SEDE DI ROMA Via I. Pettinengo,72 - 00159 Roma Telefono: (06) 4396086 r.a. Telefax: (06) 4396066

SEDE DI MILANO Viale Monza, 365 - 20126 Milano Telefono: (02) 27001923 27001299 Telefax: (02) 27001289

I